12 Aprile 2021

**I programmi per dettare testi al PC**

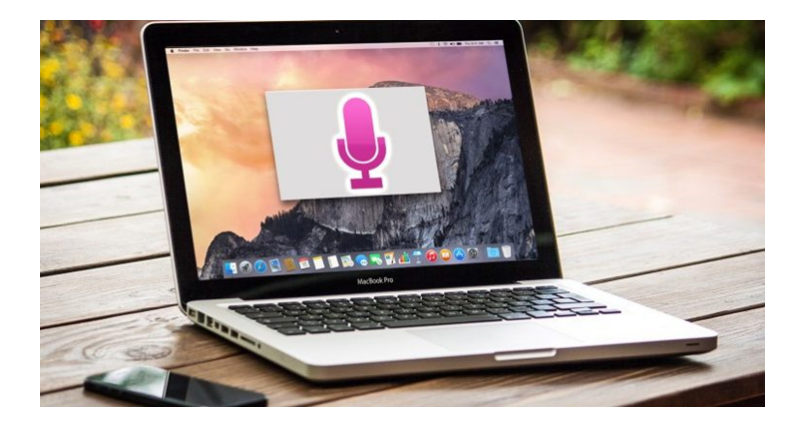

Dettare sul pc le parole? Oggi è possibile sia sul software Windows che su quello del Mac.

Su Windows la dettatura consente di usare la conversione della voce in testo scritto per creare contenuti in Office con un microfono e una connessione Internet affidabile.

Si tratta di un modo semplice e rapido per prendere idee, creare bozze o strutture ed acquisire note.

Per iniziare la dettatura basta solo selezionare un campo di testo e premere il **tasto WINDOWS + H** per aprire la barra degli strumenti di dettatura e pronunciare i comandi che si desiderano. Per interrompere la dettatura ,in qualsiasi momento, è necessario pronunciare "Interrompi dettatura".

Se si utilizza un tablet o un touchscreen, basta toccare il pulsante **microfono** sulla tastiera virtuale per iniziare a dettare e toccare di nuovo per interrompere la dettatura o semplicemente pronunciare "interrompi dettatura".

12 Aprile 2021

### **I programmi per dettare testi al PC**

Per utilizzare il sistema della dettatura, il PC che usiamo deve essere connesso a Internet.

Di seguito la tabella fornita da Microsoft per utilizzare al meglio il sistema di dettatura.

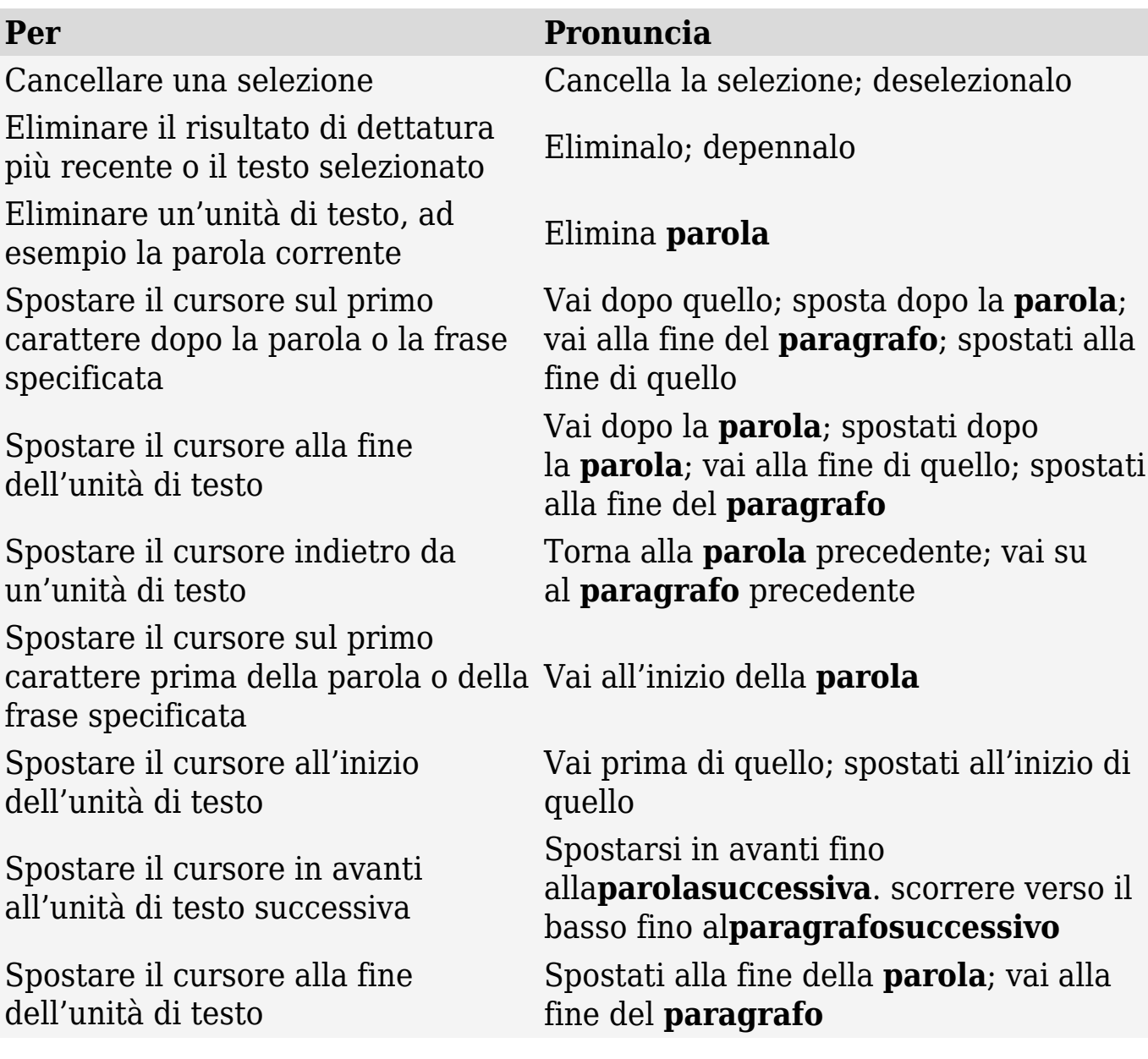

#### **I programmi per dettare testi al PC**

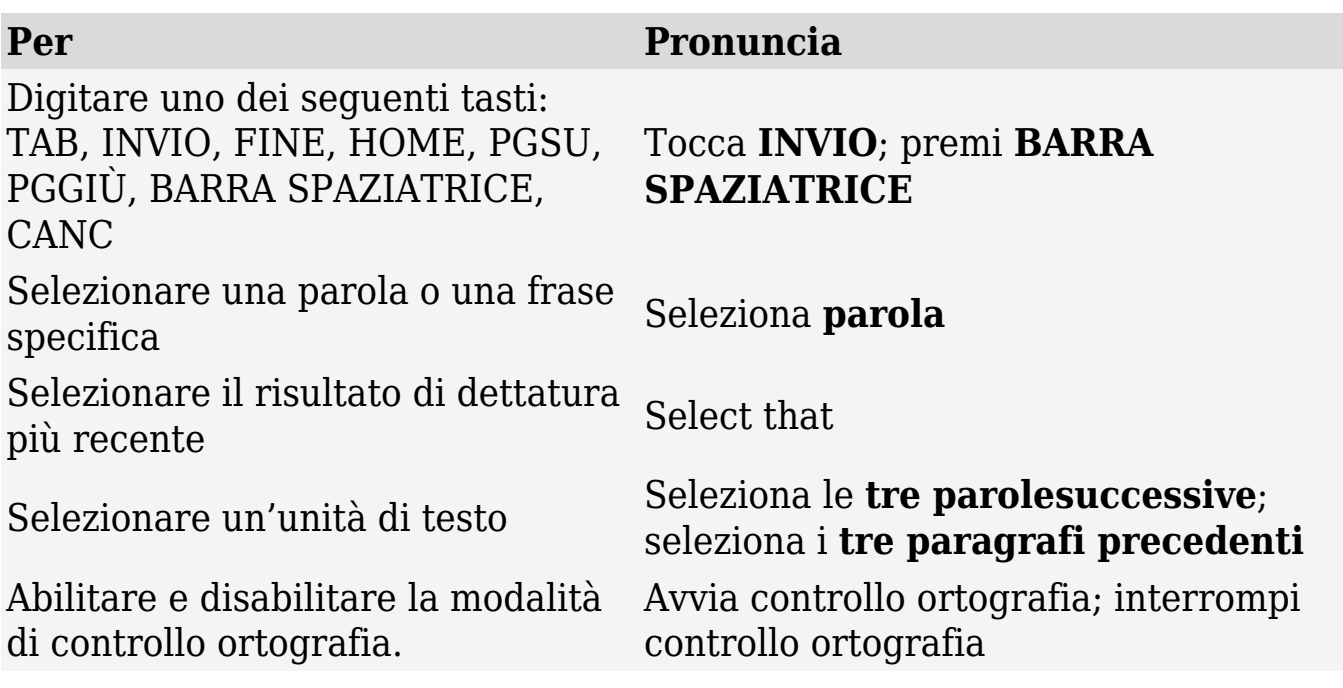

Si può dettare la maggior parte dei numeri e dei segni di punteggiatura pronunciando il numero o il segno di punteggiatura. Per dettare lettere e simboli, si pronunciano le parole "avvia controllo ortografico". Quindi si pronuncia il simbolo o la lettera o si usa l'alfabeto fonetico ICAO.

Per dettare una lettera maiuscola basta pronunciare "maiuscola" prima della lettera. Ad esempio, "maiuscole A" o "alfa maiuscola". Al termine si pronuncia "Interrompi ortografia".

Ecco i caratteri di punteggiatura e simboli che si possono dettare:

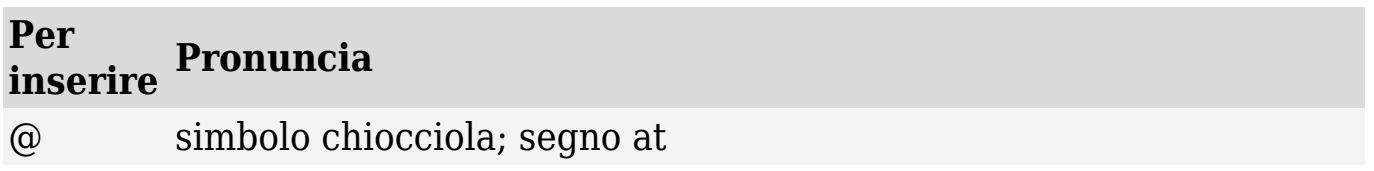

# **I programmi per dettare testi al PC**

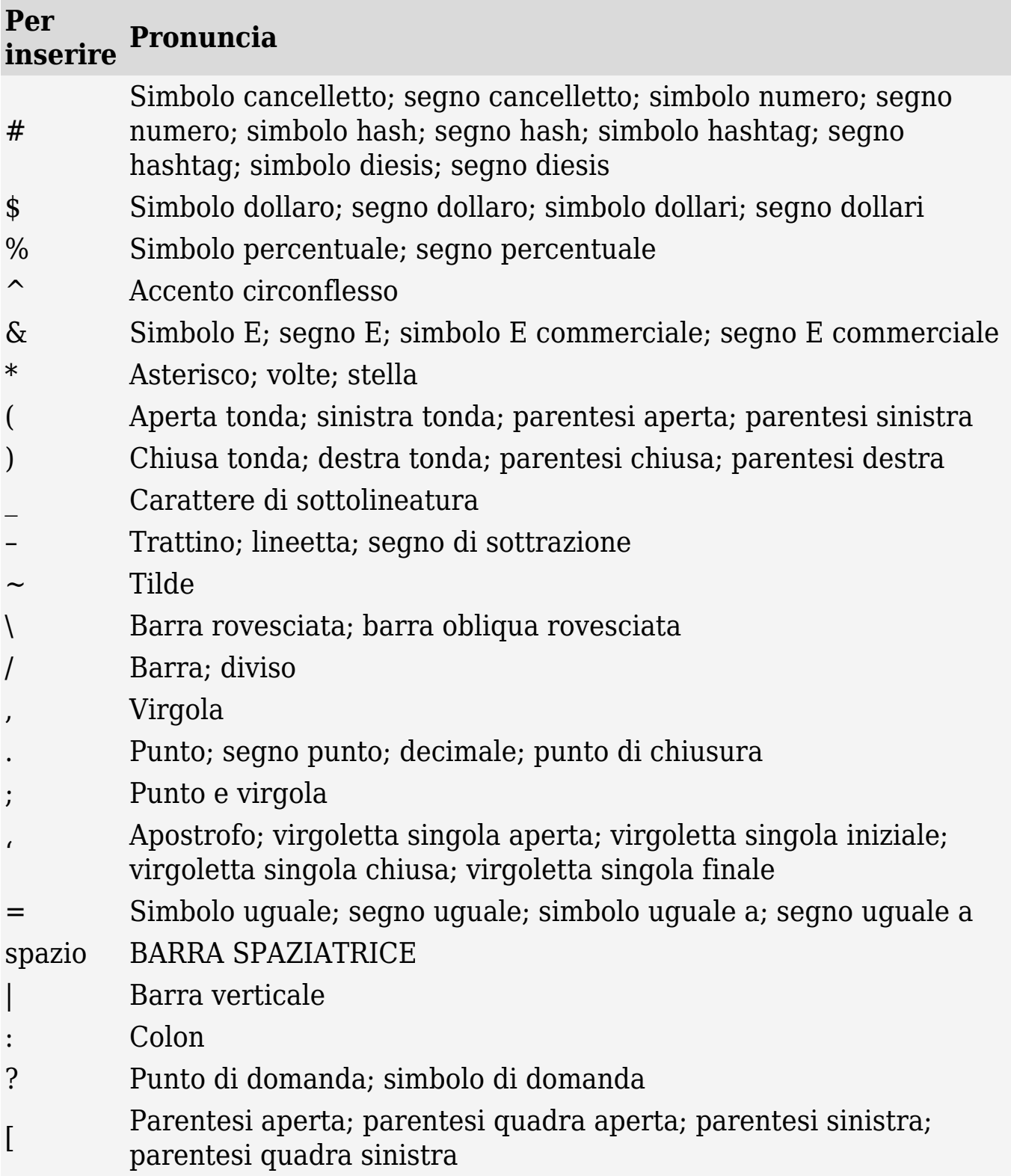

#### **I programmi per dettare testi al PC**

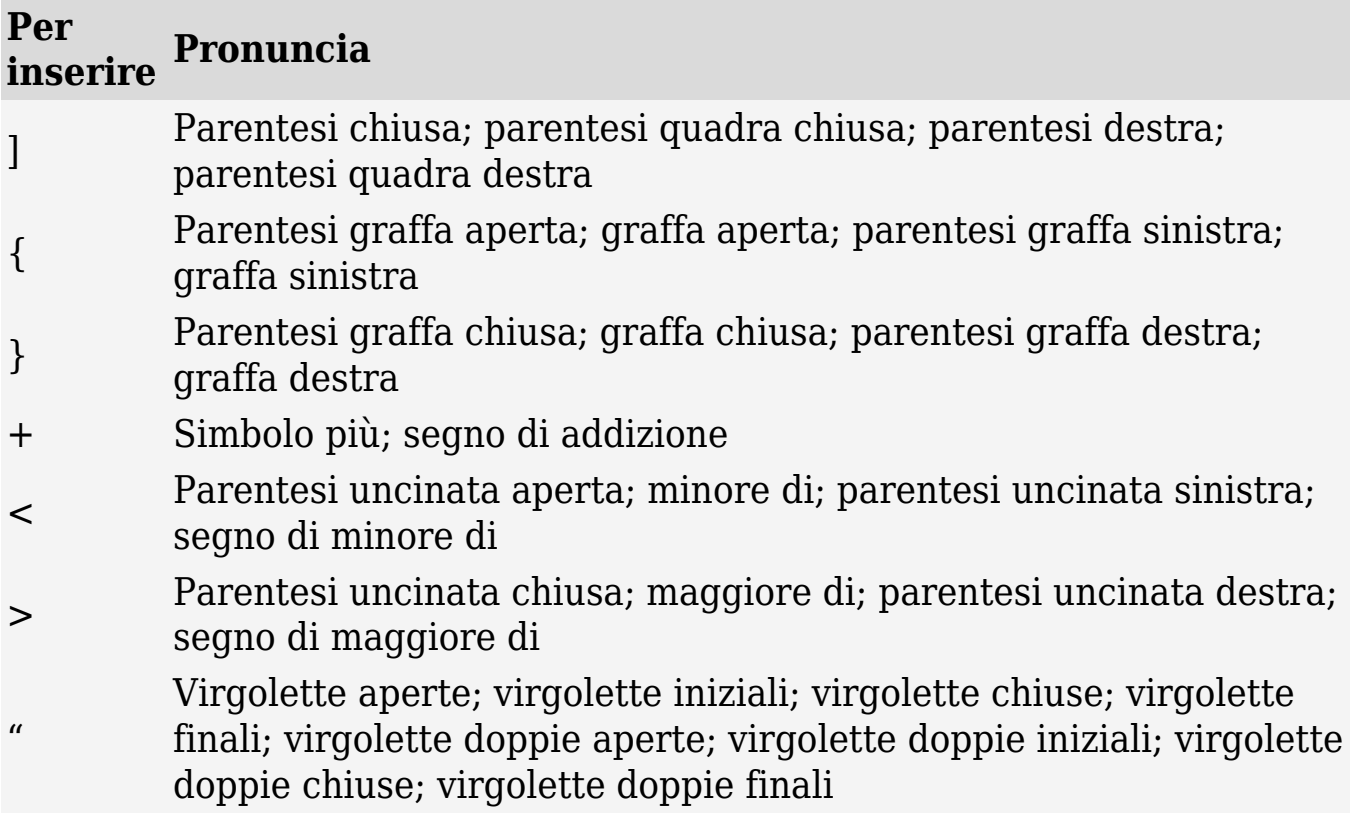

## E' possibile utilizzare il servizio di **dettatura anche con il pc Mac**.

Per prima cosa è necessario attivare la funzione apposita dalle impostazioni di macOS, con la possibilità di scegliere sia la lingua di proprio interesse che di impostare l'attivazione rapida da tastiera con una combinazione di tasti personalizzata.

Per attivare la funzione di dettatura sul proprio pc Mac si deve accedere alle **preferenze di sistema** facendo clic sull'icona della **rotella d'ingranaggio** presente nella barra Dock.

Nella nuova finestra aperta, basta premere sulla voce **Tastiera**, selezionare la scheda **Dettatura**, apporre il segno di spunta

12 Aprile 2021

#### **I programmi per dettare testi al PC**

accanto all'opzione **Sì** vicino alla voce **Dettatura** e confermare l'intenzione premendo sul pulsante **Abilita dettatura**.

Una volta attivata la funzione di dettatura, in qualsiasi momento, si può ritrovarla cliccando sulla voce **Modifica** presente nella barra dei menu e selezionando la voce **Avvia dettatura** dal menu che compare. Tuttavia, se si preferisce una soluzione più veloce per "richiamare" la funzione in questione, si può abilitare l'attivazione da tastiera.

Per farlo, si accede nuovamente alla sezione **Tastiera,** si seleziona la scheda **Dettatura** e si imposta la combinazione di tasti da pigiare per attivare la dettatura, usando il menu a tendina accanto alla voce **Abbreviazione**. .

Infine, se si ha più di un microfono collegato al proprio Mac, facendo clic sull'opzione **Microfono interno** presente sotto l'icona del **microfono**, si può scegliere il microfono da usare per la dettatura.

**Grazia Crocco**

**Condividi l'articolo**